## How to Update Teams to the latest version

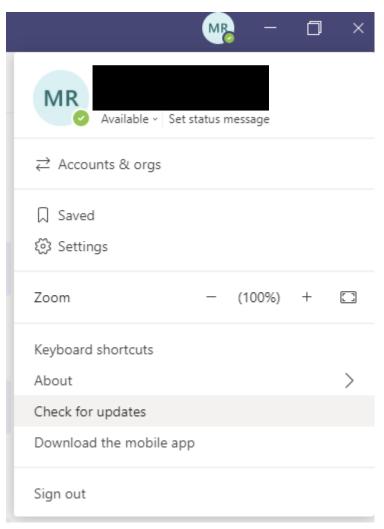

At the top of the screen in Teams it will notify you accordingly -

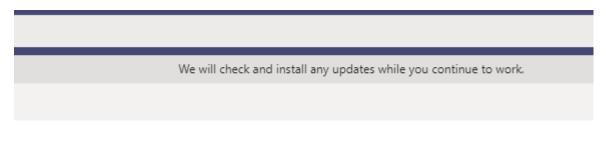

You've got the latest updates. Enjoy!

Activity +